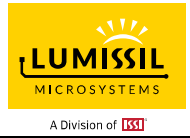

### **DESCRIPTION**

IS31FL3748 is an LED driver with 24 high voltage (24V) constant current channels. It can support from one to four power scan to become a 24×n matrix LED driver, where n= 1 to 4. Each channel/dot can be pulse width modulated (PWM) with 7-bit/8-bit precision for smooth LED brightness control. In addition, each channel/dot can be controlled by a 7-bit/8-bit output current control register, which allows fine tuning the current for rich RGB color mixing, e.g., a pure white color LED application. The maximum output current of each channel is designed to be 40mA, which can be adjusted by 3 7-bit/8-bit global control registers (one group for R for channels 3×I, one group for G for channels 3×I+1, and one group for B for channels  $3 \times 1 + 2$ , where  $I = 0$  to 7). Proprietary algorithms are used in IS31FL3748 to minimize power bus noise caused by passive components on the power bus such as MLCC decoupling capacitor. All registers can be programmed via HSB (high speed Series Bus, up to 10MHz), DSB (Manchester encoded, daisy chained serial bus, up to 2MHz), I2C (1MHz) or SPI (12MHz) bus.

IS31FL3748 can be turned off with minimum current consumption by either pulling the SDB pin low or by using the software shutdown feature. It internally generates  $4.8V$  V<sub>OUT</sub> to power the internal logic operation, which can also be external powered from 3V to 5.5V.

IS31FL3748 is available in QFN48 (6mm×6mm) package and can work over temperature range from - 40°C to +125°C.

#### **QUICK START**

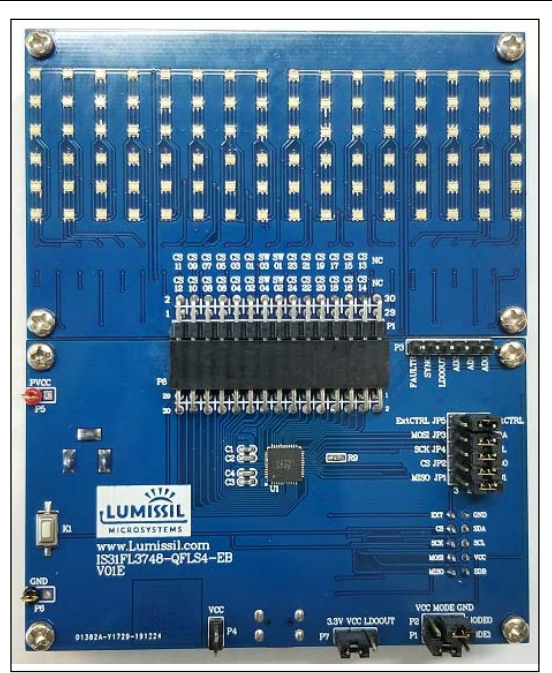

*Figure 1: Photo of IS31FL3748 Evaluation Board* 

#### **FEATURES**

- Support 24 constant current channels @ 40mA/ch
- 4 PMOS high side switches (500mA, 5Ω each); when combining 2 for 2×24 configuration, supporting 1A each
- Tolerate up to 30V, nominal operation voltage between 4.5V to 24V
- Built-in LDO to generate 4.8V supply for internal logic (option to float it and use external power)
- Interface
	- DSB (Daisy Chained Serial Bus: 2MHz)
	- HSB (High Speed Series Bus: 10MHz)
	- I2C (1MHz)
	- SPI (12MHz)
- SDB pin rising edge reset the interface
- Reset register reset all the registers to default value
- For DSB and HSB
	- Built-in PWM generator: 7-bit/dot
	- Built-in Dot correction: 7-bit/dot
	- 7-bit  $\times$  3 global current adjustment
- For I2C and SPI
	- Built-in PWM generator: 8-bit/dot
	- Built-in Dot correction: 8-bit/dot
	- 8-bit × 3 global current adjustment
- 4 groups delay to minimize the power ripple
- Channel to channel timing skew (one sys-clock skew to reduce transient noise)
- Power noise reduction method
- Spread spectrum
- LED open/short detection and fault reporting (For I2C and SPI only)
- Other protection: over temperature, over voltage, under voltage
- FAULT/bidirectional: one fail, all fail optional supported (can be turned on/off by interface bus)
- Operating temperature: -40°C to +125°C
- QFN-48 (6mm×6mm) package

### **RECOMMENDED EQUIPMENT**

12V, ≥1A power supply

### **ABSOLUTE MAXIMUM RATINGS**

VIN+, ≤15V power supply

*Caution: EVB is designed for 12V application, higher than 12V will cause extra-heat on the IC and if VIN (P5 or CON2) is higher than 15V, the IS31FL3748 will be too hot and enter thermal shutdown mode, if VIN (P5 or CON2) exceeds the conditions listed above, the board may be damaged.* 

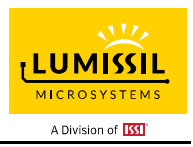

### **PROCEDURE**

The IS31FL3748 evaluation board is fully assembled and tested. Follow the steps listed below to verify board operation.

*Caution: Do not turn on the power supply until all connections are completed.* 

- 1) Connect the ground terminal of the power supply to the GND and the positive terminal to the P5 (PVCC), or connect the DC power to the connector (CON2).
- 2) Connect '1' and '2' in JP5 (Internal Control) to enable the control of board MCU (default status).
- 3) Connect 'VCC' and 'LDOOUT' in P7
- 4) I2C MODE (default mode): Connect '1' and '2' in JP3 (SDA) / JP4 (SCL) / JP2 (AD0) / JP1 (AD1). Connect 'VCC' and 'MODE' in P1. Connect 'GND' and 'MODE' in P2.
- 5) SPI MODE: Connect '3' and '2' in JP3 (MOSI) / JP4 (SCK) / JP2 (CS) / JP1 (MISO). Connect 'VCC' and 'MODE' in P2 and P1.
- 6) DSB MODE: Connect '3' and '2' in JP3 (MOSI). Connect '1' and '2' in JP2 (AD0) / JP1 (AD1). Connect 'VCC' and 'MODE' in P2. Connect 'GND' and 'MODE' in P1. 7) HSB MODE:
- Connect '3' and '2' in JP3 (MOSI) / JP4 (SCK). Connect '1' and '2' in JP2 (AD0) / JP1 (AD1). Connect 'GND' and 'MODE' in P2 and P1.
- 8) Turn on the power supply and pay attention to the supply current. If the current exceeds 1A, please check for circuit fault.
- 9) Enter the desired mode of display by toggling the MODE button (K1)

### **ORDERING INFORMATION**

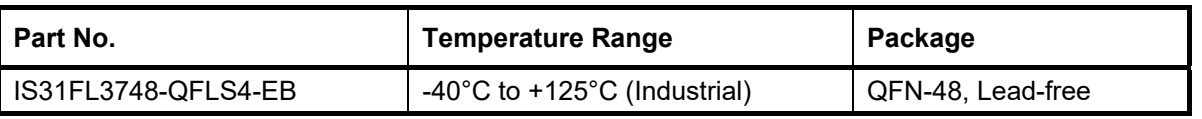

#### *Table 1: Ordering Information*

*For pricing, delivery, and ordering information, please contacts Lumissil's analog marketing team at analog@Lumissil.com or (408) 969-6600*

### **EVALUATION BOARD OPERATION**

The IS31FL3748 evaluation board has 5 display modes. Press MODE button (K1) to switch configurations.

- 1) (Default mode) Rainbow
- 2) Red
- 3) Green
- 4) Blue
- 5) White

*Note: IS31FL3748 solely controls the FxLED function on the evaluation board.* 

#### **SOFTWARE SUPPORT**

JP5 default setting is 'IntCTRL' (Internal Control). If it is set to 'ExtCTRL' (External Control), the on-board MCU will configure all the IO pins to high impedance mode and enter sleep mode. The I2C pins and SDB pin are also set to High Impedance. External I2C and SDB signals can be connected to TP1 to control the IS31FL3748 LED driver.

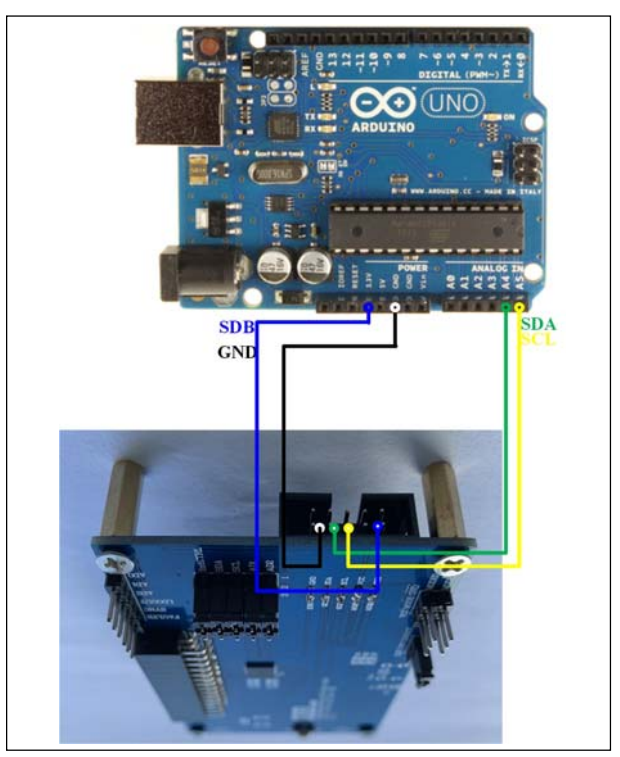

 *Figure 2: Arduino UNO connected to Evaluation Board* 

The steps listed below are an example using the Arduino for external control.

The Arduino hardware consists of an Atmel microcontroller with a bootloader allowing quick firmware updates. First download the latest Arduino Integrated Development Environment IDE (1.6.12 or greater) from www.arduino.cc/en/Main/Software. Also download the Wire.h library from www.arduino.cc/en/reference/wire and verify that pgmspace.h is in the directory …program Files(x86)/Arduino/hardware/tools/avr/avr/include/avr /. Then download the latest IS31FL3748 test firmware (sketch) from the ISSI website http://ams.issi.com/US/product-analog-fxled-driver.shtml

- 1) Open '1' and '2' and short '2' and '3' of JP5 to set to 'ExtCTRL' (External Control).
- 2) Connect 5 pins from Arduino board to IS31FL3748 EVB:
	- a) Arduino GND to IS31FL3748 EVB GND.
	- b) Arduino SCL (A5) to IS31FL3748 EVB SCL.
	- c) Arduino SDA (A4) to IS31FL3748 EVB SDA.
	- d) If Arduino use 3.3V MCU VCC, connect 3.3V to IS31FL3748 EVB SDB, if Arduino use 5.0V MCU VCC, connect 5.0V to EVB SDB. (Arduino UNO's VCC (VOH) is 5.0V, so SDB=5.0V)
- 3) Run the Arduino code for desired mode setting by Arduino code.

*Please refer to the datasheet to get more information about IS31FL3748.* 

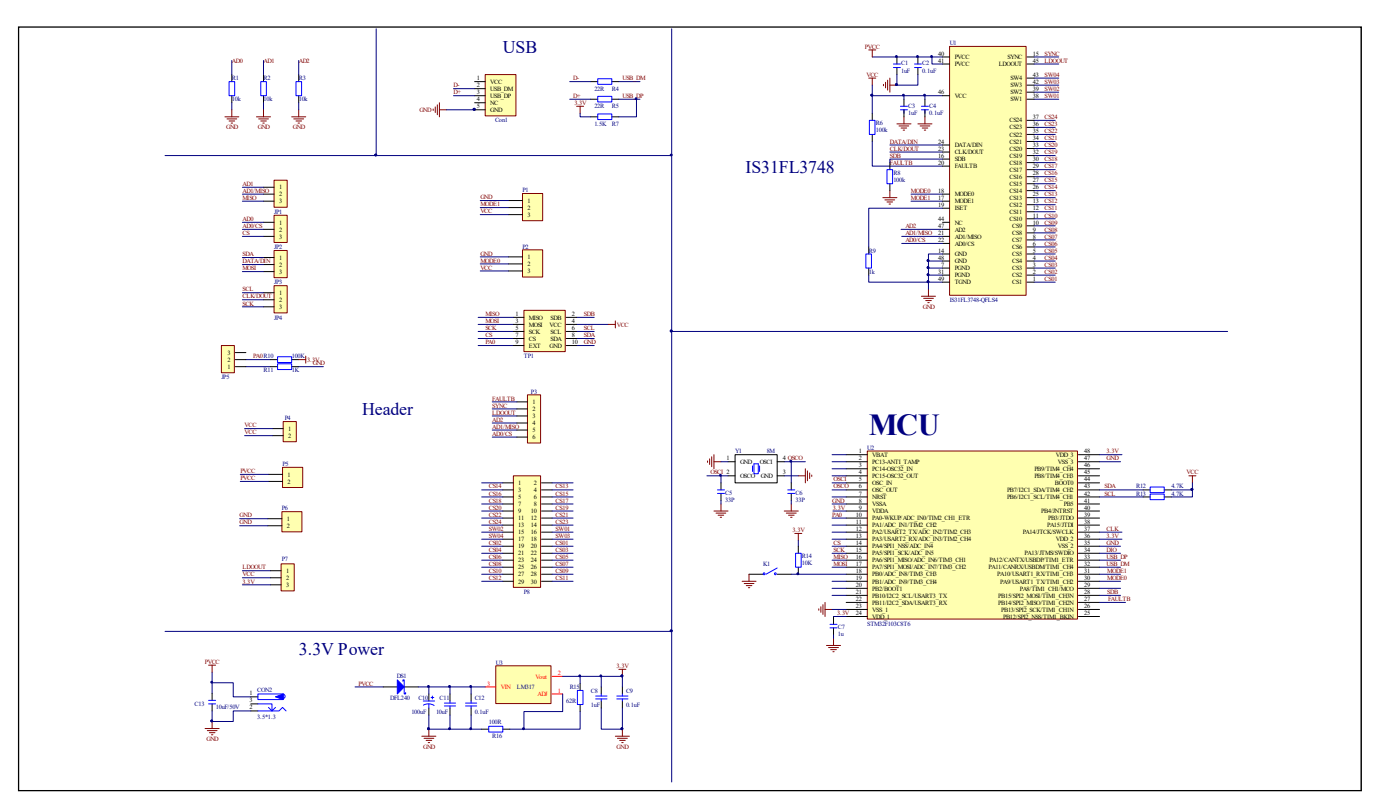

*Figure 3: IS31FL3748 EVB Schematic* 

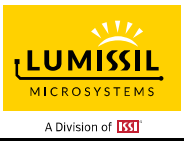

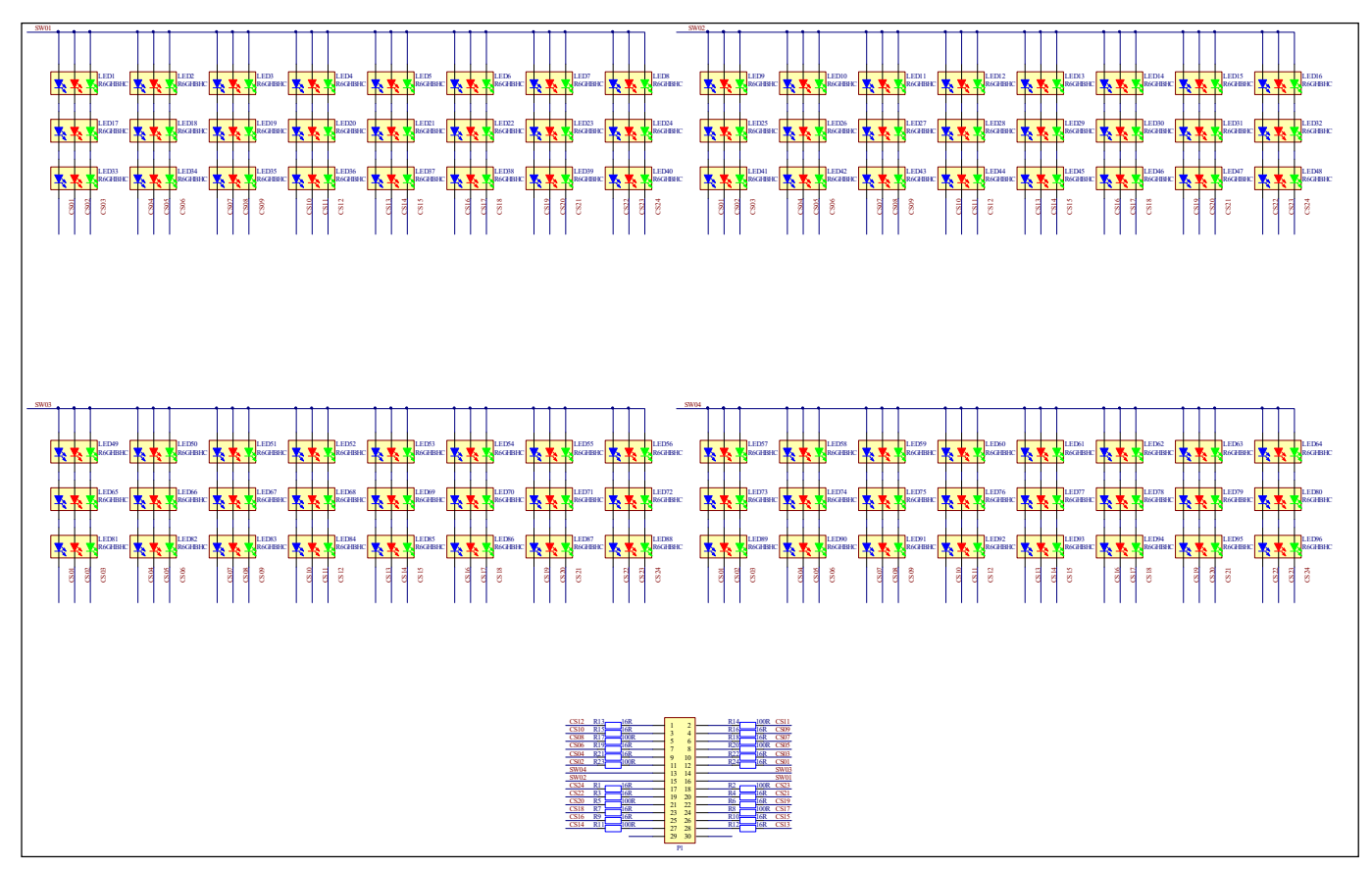

*Figure 4: FxLED ARRAY 3×16×2 Schematic* 

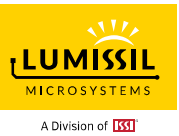

### **BILL OF MATERIALS**

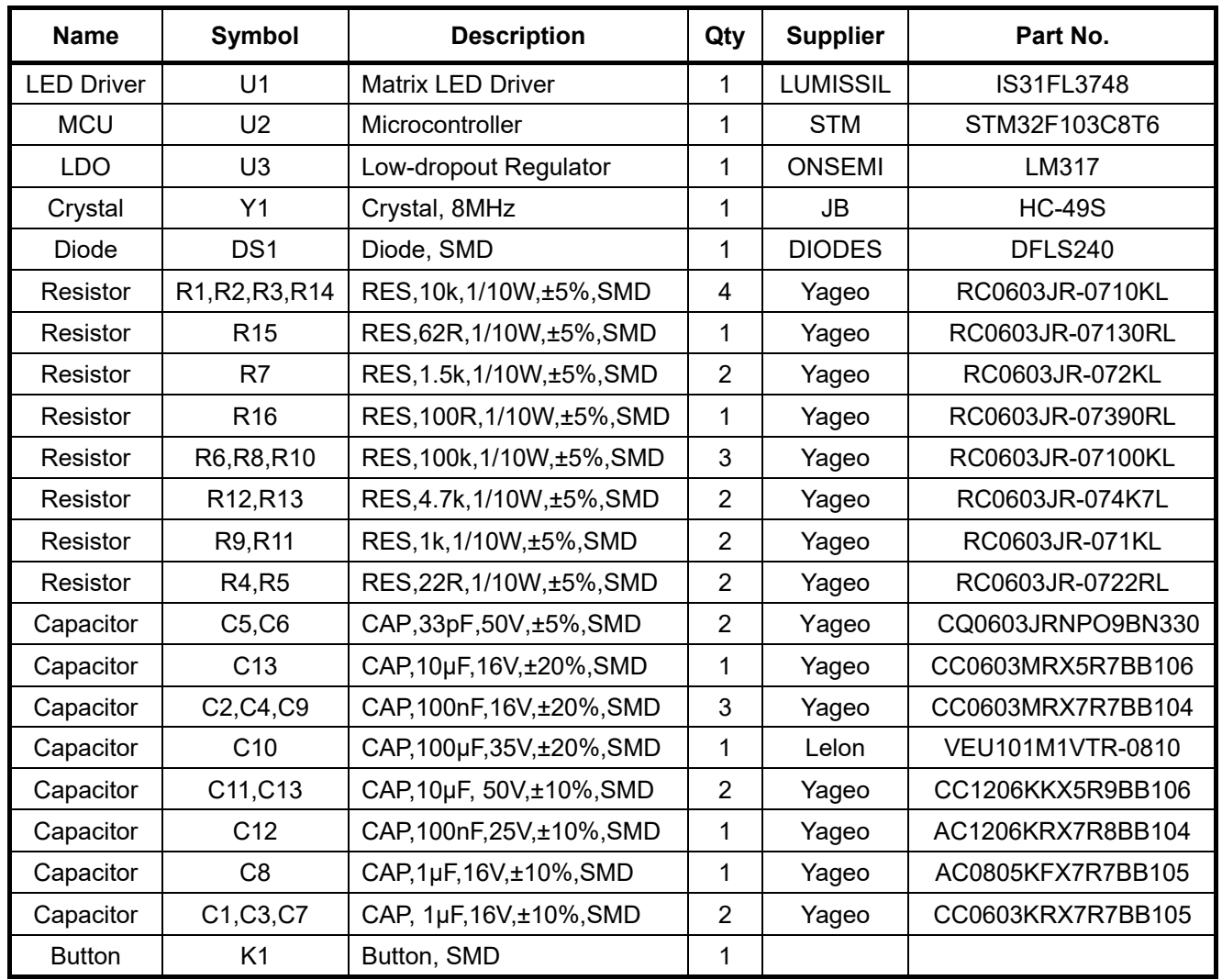

*Bill of Materials, refer to Figure 3 above.*

### **BILL OF MATERIALS**

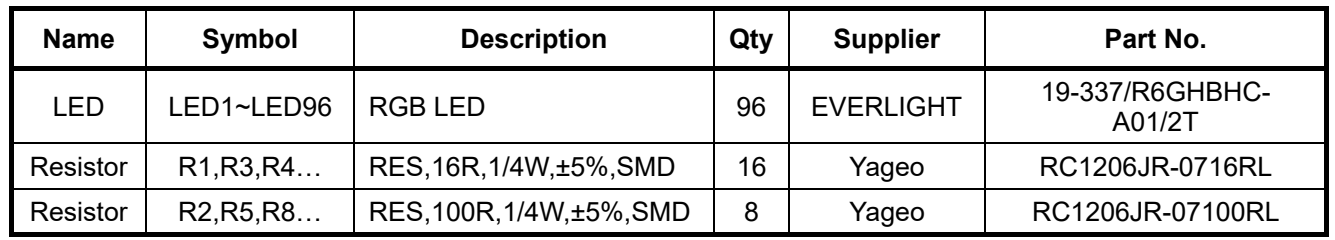

*Bill of Materials, refer to Figure 4 above.*

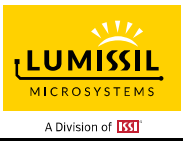

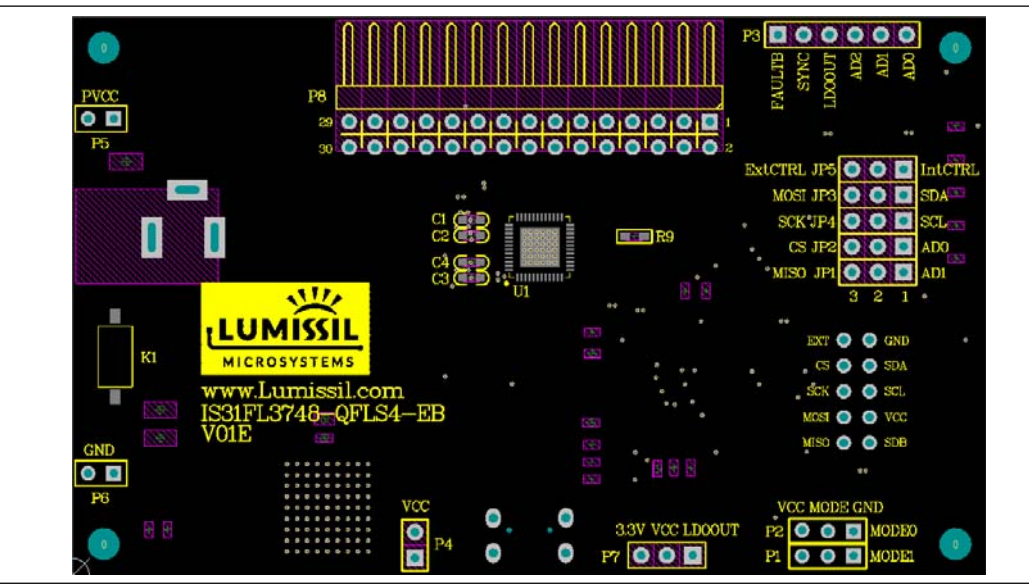

*Figure 5: Board Component Placement Guide - Top Layer* 

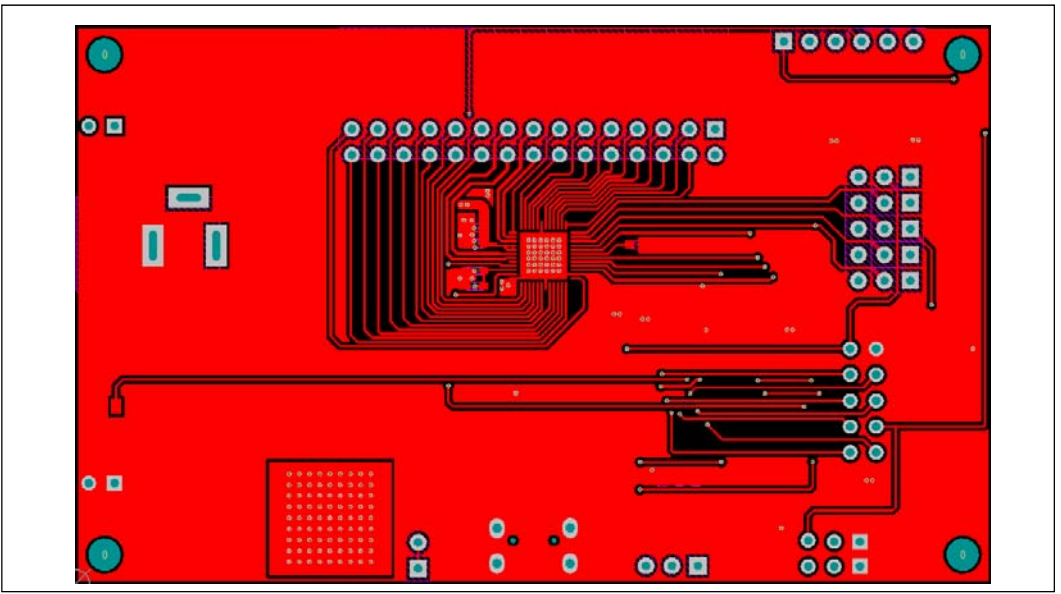

*Figure 6: Board PCB Layout - Top Layer* 

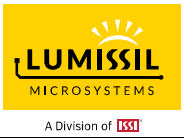

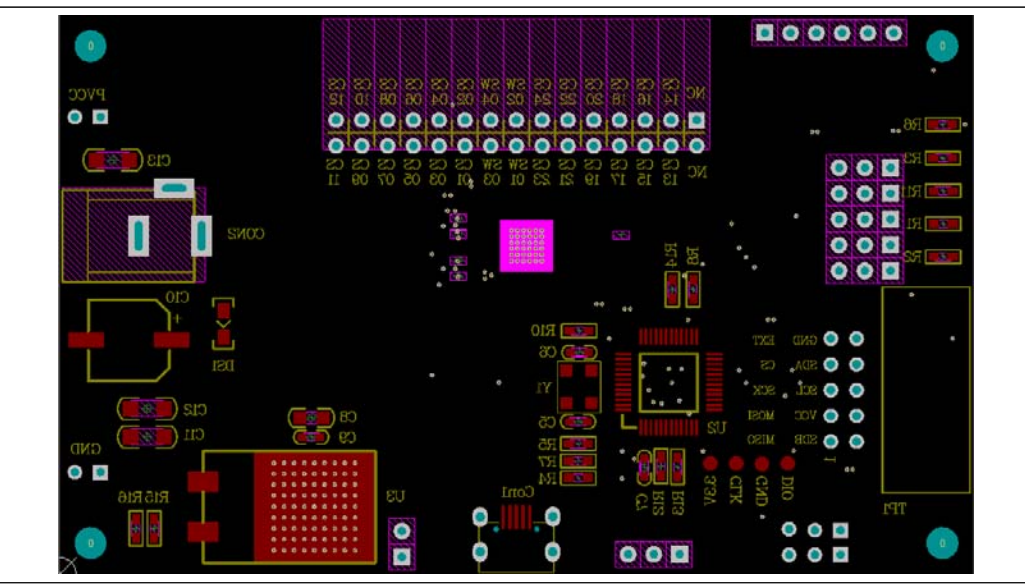

*Figure 7: Board Component Placement Guide - Bottom Layer* 

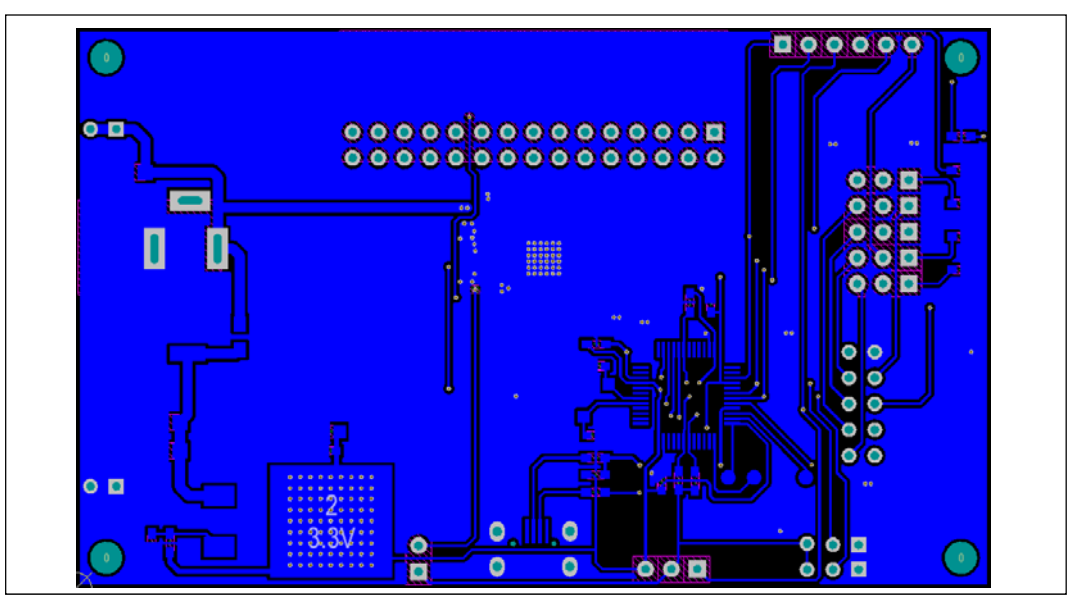

*Figure 8: Board PCB Layout - Bottom Layer* 

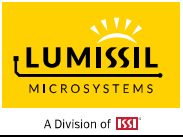

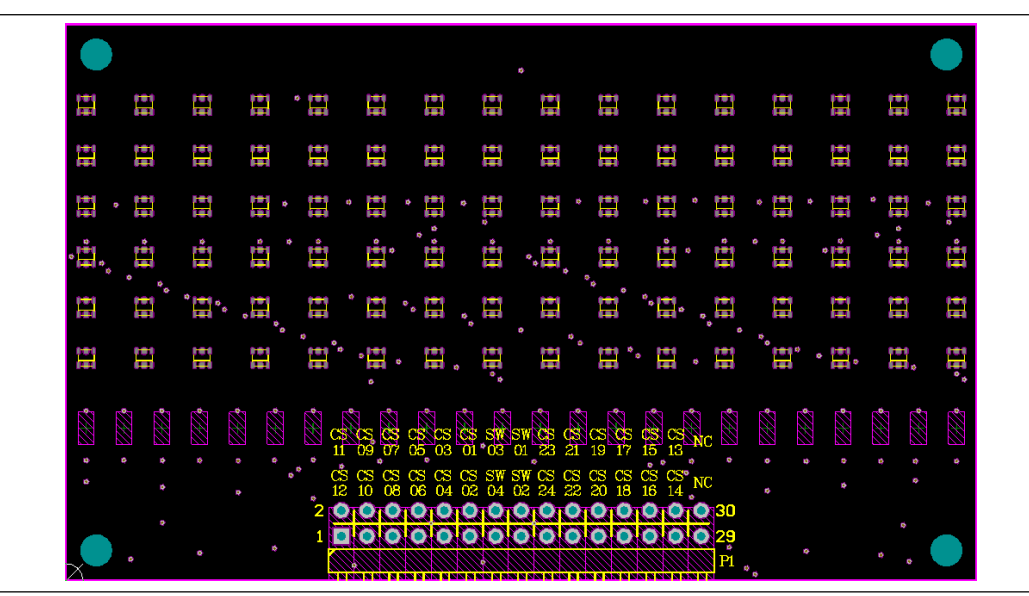

*Figure 9: Board Component Placement Guide - Bottom Layer* 

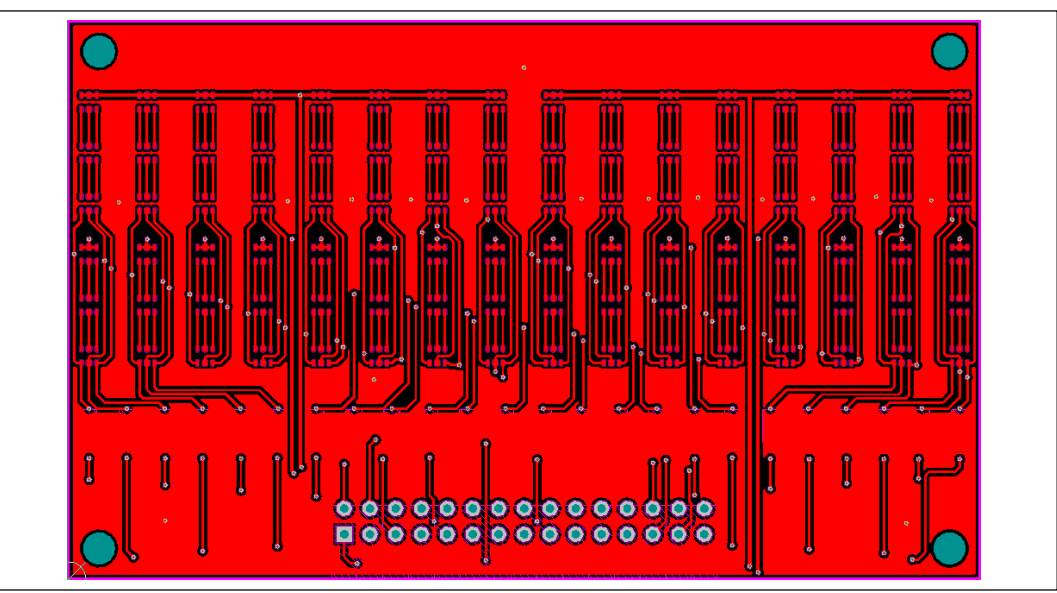

*Figure 10: Board PCB Layout - Bottom Layer* 

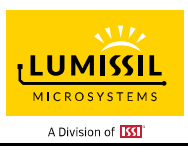

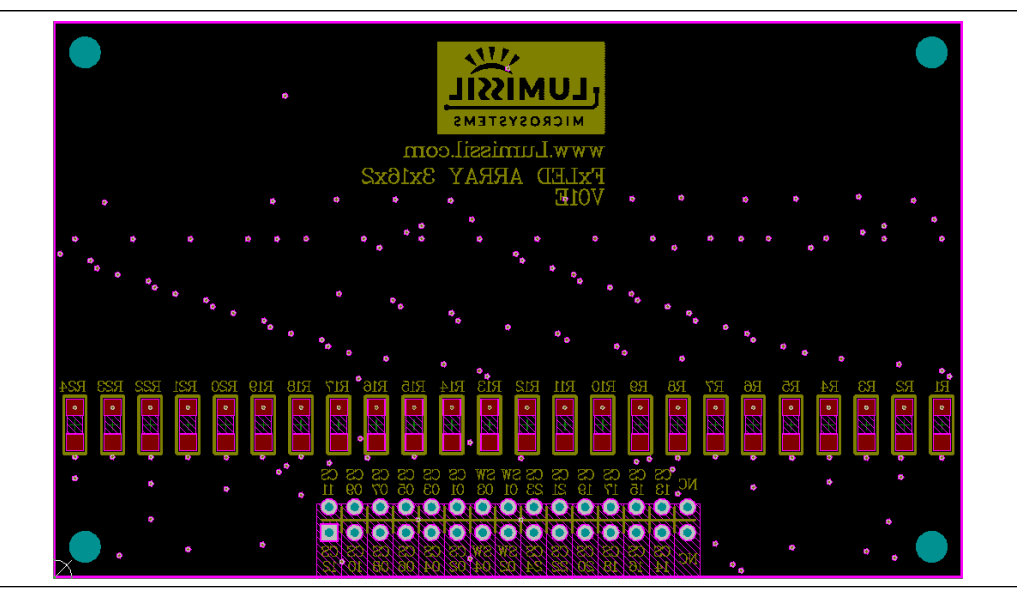

*Figure 11: Board Component Placement Guide - Bottom Layer* 

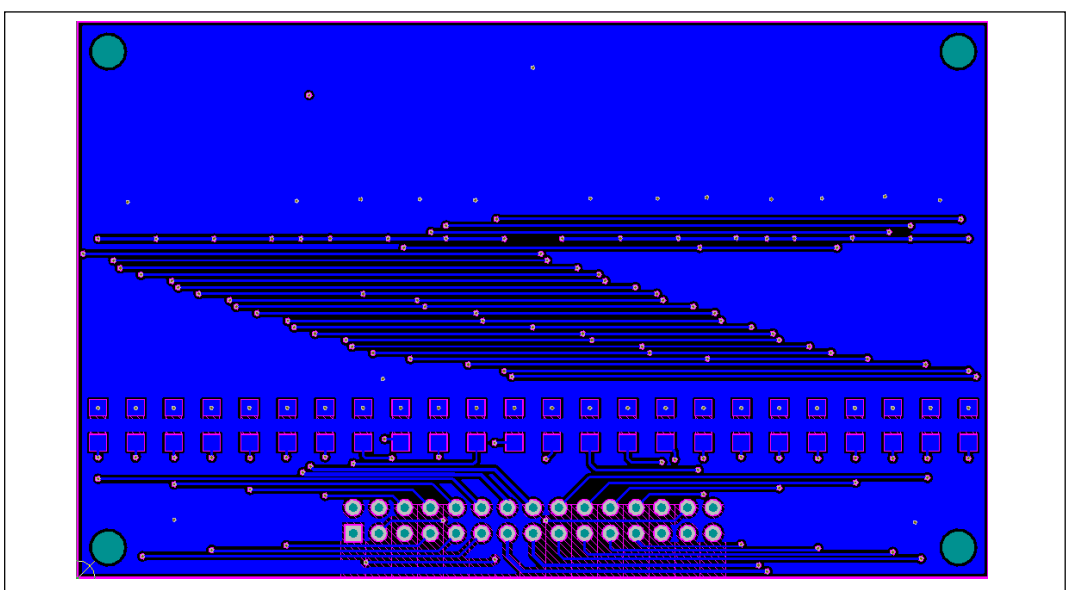

*Figure 12: Board PCB Layout - Bottom Layer* 

Copyright © 2021 Lumissil Microsystems. All rights reserved. Lumissil Microsystems reserves the right to make changes to this specification and its products at any time without notice. Lumissil Microsystems assumes no liability arising out of the application or use of any information, products or services described herein. Customers are advised to obtain the latest version of this device specification before relying on any published information and before placing orders for products.

Lumissil Microsystems does not recommend the use of any of its products in life support applications where the failure or malfunction of the product can reasonably be expected to cause failure of the life support system or to significantly affect its safety or effectiveness. Products are not authorized for use in such applications unless Lumissil Microsystems receives written assurance to its satisfaction, that:

a.) the risk of injury or damage has been minimized;

b.) the user assume all such risks; and

c.) potential liability of Lumissil Microsystems is adequately protected under the circumstances

Lumissil Microsystems – www.lumissil.com 9 **Rev. B, 11/04/2021** 

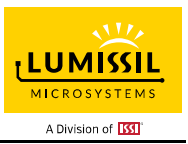

### **REVISION HISTORY**

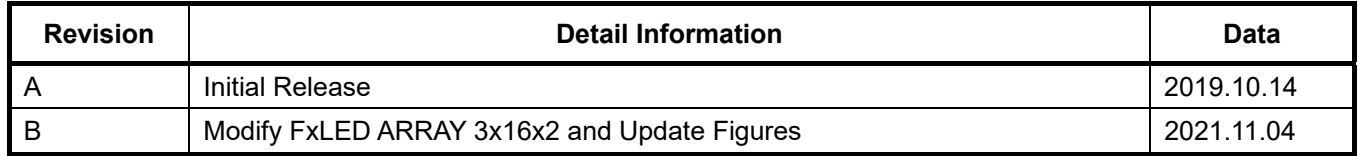

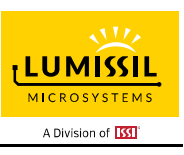

#### **APPENDIX Ⅰ: IS31FL3748 Arduino Test Code V01A**

#include<Wire.h> #include<avr/pgmspace.h> #define Addr GND 0x80 byte PWM\_Gamma64[64]= { 0x00,0x01,0x02,0x03,0x04,0x05,0x06,0x07, 0x08,0x09,0x0b,0x0d,0x0f,0x11,0x13,0x16, 0x1a,0x1c,0x1d,0x1f,0x22,0x25,0x28,0x2e, 0x34,0x38,0x3c,0x40,0x44,0x48,0x4b,0x4f, 0x55,0x5a,0x5f,0x64,0x69,0x6d,0x72,0x77, 0x7d,0x80,0x88,0x8d,0x94,0x9a,0xa0,0xa7, 0xac,0xb0,0xb9,0xbf,0xc6,0xcb,0xcf,0xd6, 0xe1,0xe9,0xed,0xf1,0xf6,0xfa,0xfe,0xff }; void setup() { Wire.begin(); Wire.setClock(400000);//I2C 400kHz pinMode(4,OUTPUT);//SDB digitalWrite(4,HIGH);//SDB\_HIGH Init3748(); } void loop() { // put your main code here, to run repeatedly: mainloop(); } void IS\_IIC\_WriteByte(uint8\_t Dev\_Add,uint8\_t Reg\_Add,uint8\_t Reg\_Dat) { Wire.beginTransmission(Dev\_Add/2); Wire.write(Reg\_Add); // sends regaddress Wire.write(Reg\_Dat); // sends regaddress Wire.endTransmission(); // stop transmitting } void Init3748(void) { int i; IS\_IIC\_WriteByte(Addr\_GND,0x7E,0xC6);//unlock IS\_IIC\_WriteByte(Addr\_GND,0x7A,0x6E);//choose page IS\_IIC\_WriteByte(Addr\_GND,0x02,0x02);//normal operation IS\_IIC\_WriteByte(Addr\_GND,0x04,0xFF);//GCC IS\_IIC\_WriteByte(Addr\_GND,0x06,0xFF);//GCC IS\_IIC\_WriteByte(Addr\_GND,0x08,0xFF);//GCC for(i=0x56; i<=0x5C; i=i+2) { IS\_IIC\_WriteByte(Addr\_GND,0x7E,0xC6);//unlock IS\_IIC\_WriteByte(Addr\_GND,0x7A,i);//choose page IS\_IIC\_WriteByte(Addr\_GND,0x40,0x00);//PWM all channel selected } IS\_IIC\_WriteByte(Addr\_GND,0x81,0x00);//update for(i=0x66; i<=0x6C; i=i+2) { IS\_IIC\_WriteByte(Addr\_GND,0x7E,0xC6);//unlock IS\_IIC\_WriteByte(Addr\_GND,0x7A,i);//choose page IS\_IIC\_WriteByte(Addr\_GND,0x40,0xFF);//SL all channel selected } } void mainloop(void)//

```
{ 
    int i,j,k;
```
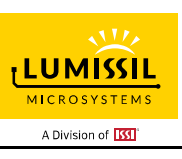

```
 for(j=0;j<63;j++) 
  { 
   for(k=0x56;k<=0x5C;k=k+2) 
{ 
 IS_IIC_WriteByte(Addr_GND,0x7E,0xC6);//unlock 
 IS_IIC_WriteByte(Addr_GND,0x7A,k);//choose page 
  for(i=0x02; i<0x31; i=i+6) { 
    IS_IIC_WriteByte(Addr_GND,i,PWM_Gamma64[j]);//pwm
   } 
     for(i=0x04;i<0x31;i=i+6) 
   { 
     IS_IIC_WriteByte(Addr_GND,i,PWM_Gamma64[63-j]);//pwm 
   } 
     for(i=0x06;i<0x31;i=i+6) 
   { 
     IS_IIC_WriteByte(Addr_GND,i,0);//pwm 
   } 
} 
  IS_IIC_WriteByte(Addr_GND,0x81,0x00);//pwm update
  delay(60);
  } 
   for(j=0;j<63;j++) 
  { 
    for(k=0x56;k<=0x5C;k=k+2) 
{ 
   IS_IIC_WriteByte(Addr_GND,0x7E,0xC6);//unlock 
 IS_IIC_WriteByte(Addr_GND,0x7A,k);//choose page 
 for(i=0x02;i<0x31;i=i+6) 
   { 
     IS_IIC_WriteByte(Addr_GND,i,PWM_Gamma64[63-j]);//pwm 
   } 
     for(i=0x04;i<0x31;i=i+6) 
   { 
     IS_IIC_WriteByte(Addr_GND,i,0);//pwm 
   } 
     for(i=0x06;i<0x31;i=i+6) 
   { 
     IS_IIC_WriteByte(Addr_GND,i,PWM_Gamma64[j]);//pwm 
   } 
} 
   IS_IIC_WriteByte(Addr_GND,0x81,0x00);//pwm update 
   delay(60); 
  } 
  for(i=0:i<63:i++) { 
    for(k=0x56;k<=0x5C;k=k+2) 
{ 
 IS_IIC_WriteByte(Addr_GND,0x7E,0xC6);//unlock 
 IS_IIC_WriteByte(Addr_GND,0x7A,k);//choose page 
   for(i=0x02;i<0x31;i=i+6) 
   { 
     IS_IIC_WriteByte(Addr_GND,i,0);//pwm 
   } 
      for(i=0x04;i<0x31;i=i+6) 
   { 
     IS_IIC_WriteByte(Addr_GND,i,PWM_Gamma64[j]);//pwm 
   } 
     for(i=0x06;i<0x31;i=i+6) 
   { 
     IS_IIC_WriteByte(Addr_GND,i,PWM_Gamma64[63-j]);//pwm 
   } 
} 
   IS_IIC_WriteByte(Addr_GND,0x81,0x00);//pwm update 
  delay(60);
  } 
}
```